## **Conduct and Manage Searches**

You can quickly locate records in dash using the Quick Search and Advanced Search options.

The Quick Search is useful for locating items with an Active status (e.g. people, listings, etc). If you need to find an item that is not active, or if you're unable to find it using Quick Search, you should then use the Advanced Search option to locate it.

You can even save your Advanced Search criteria for use at a later date.

Fields marked with an asterisk (\*) are mandatory.

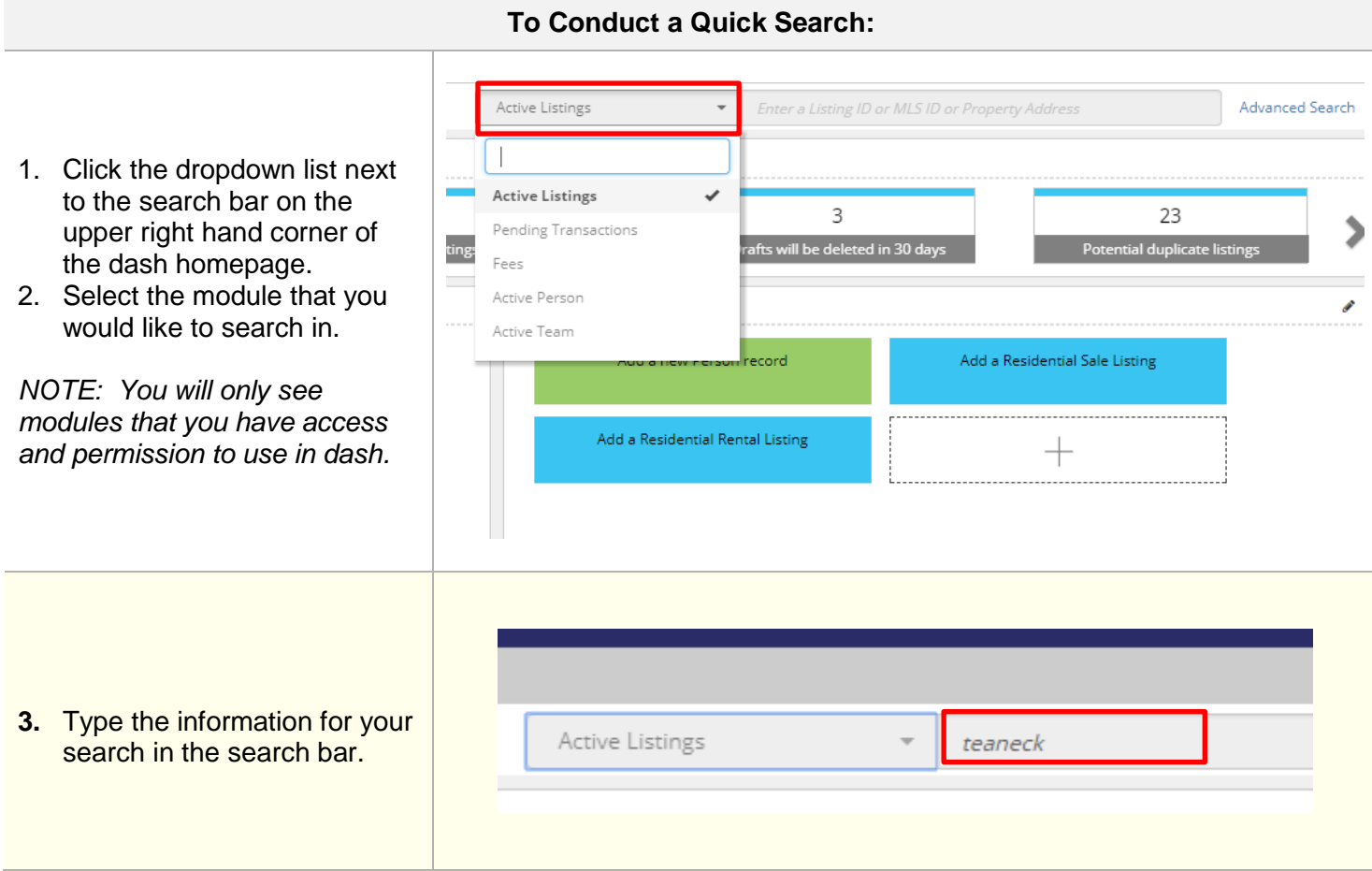

- 4. As you type, search results that match the criteria will begin to populate under the search bar.
- 5. To **Edit** the record, click the edit pencil tool to the left of the correct result from the list.

**Note:** You can also **View**  the record by clicking on the view tool.

You will then be brought directly to the record that you selected.

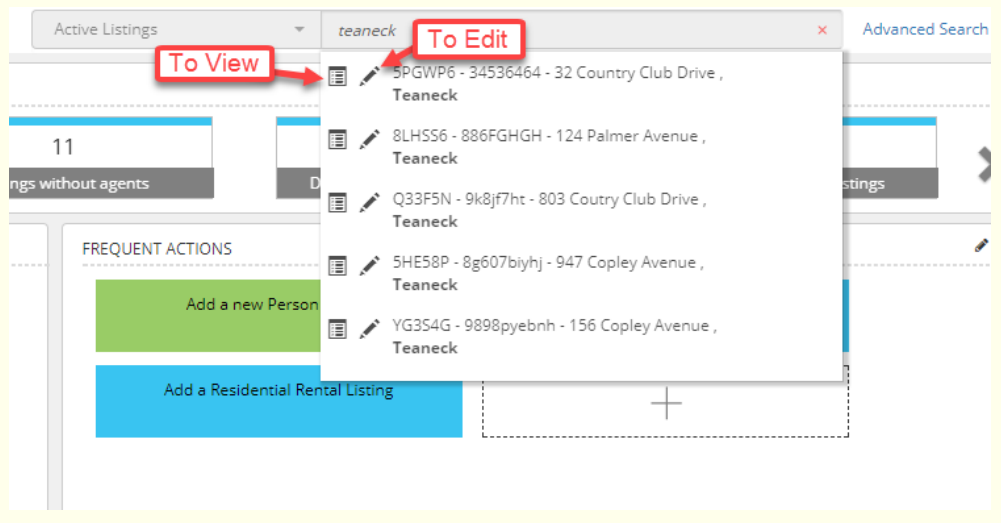

**To Conduct an Advanced Search:**

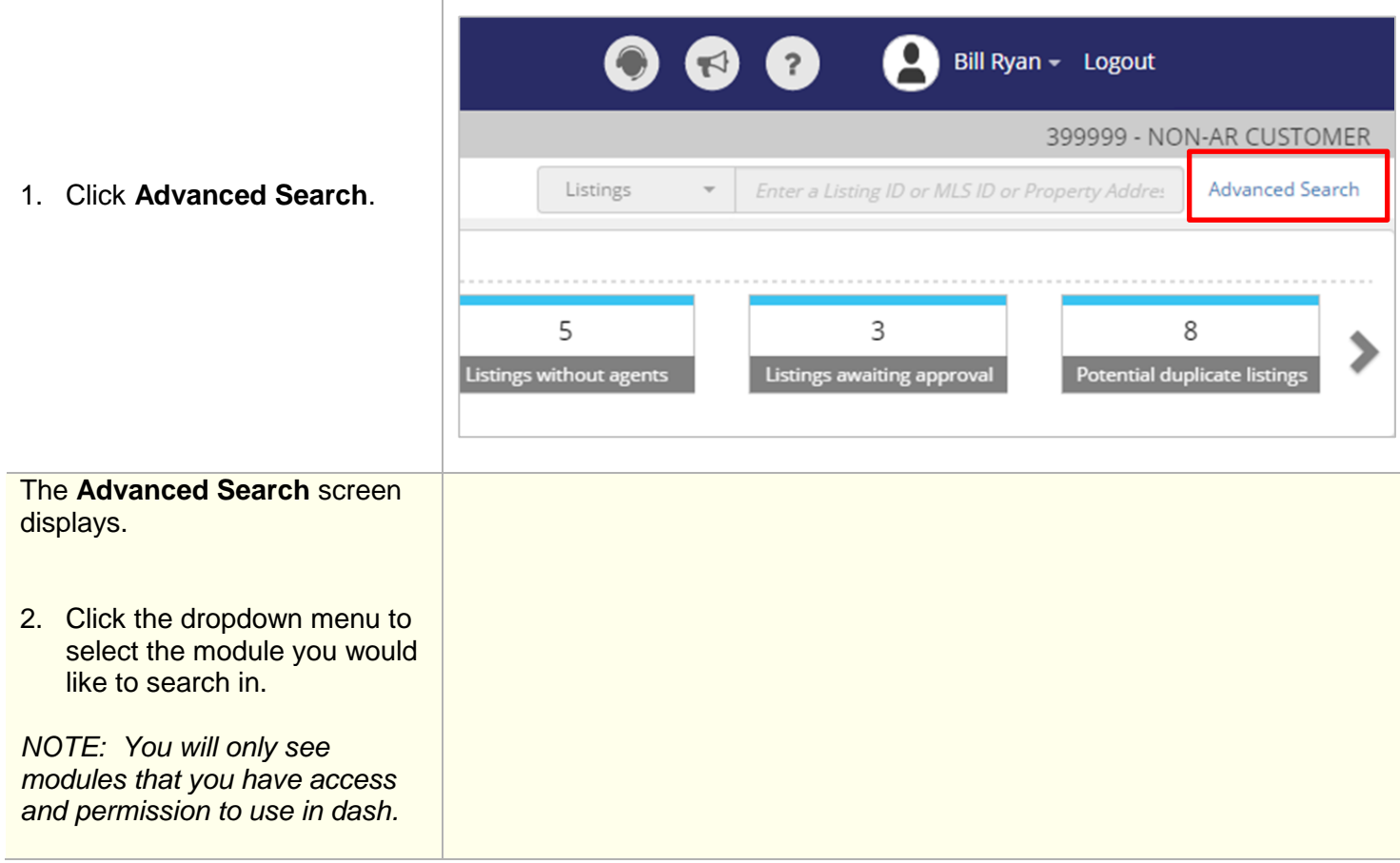

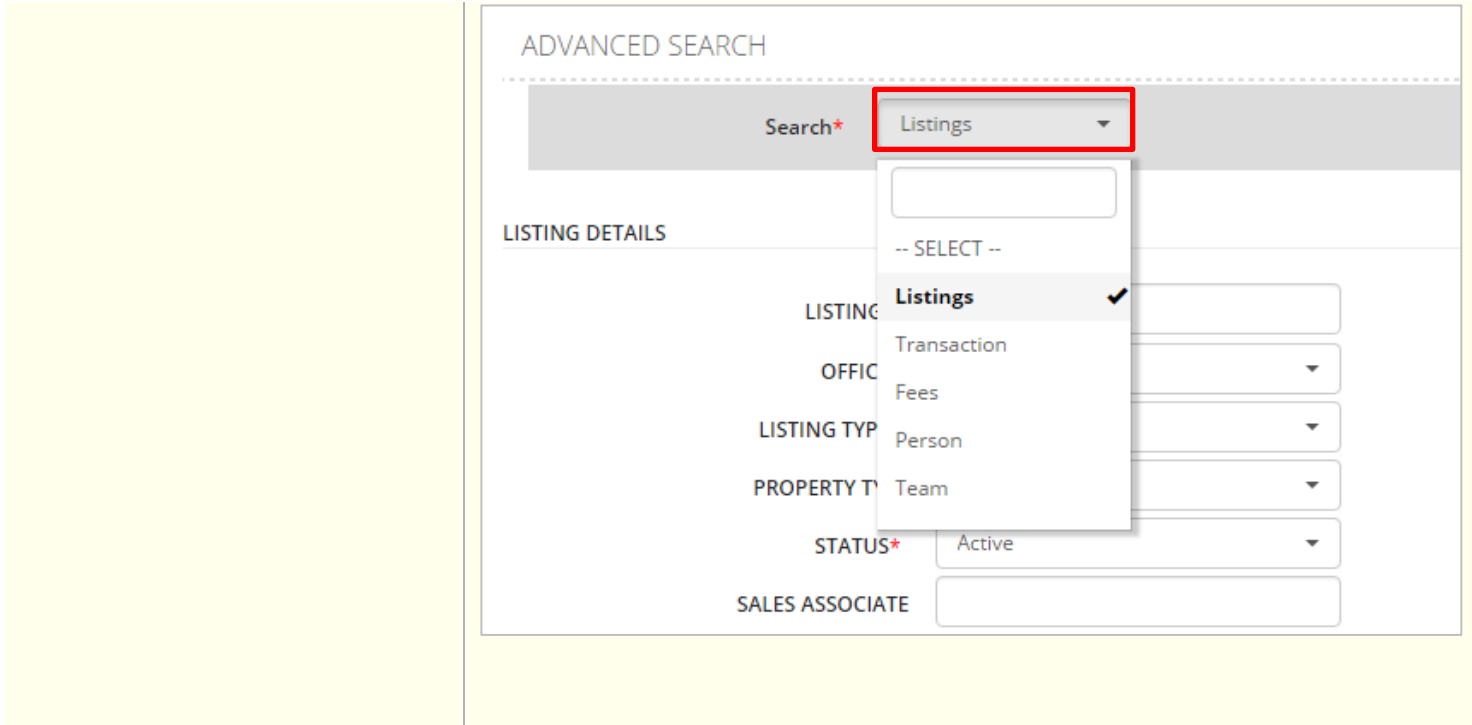

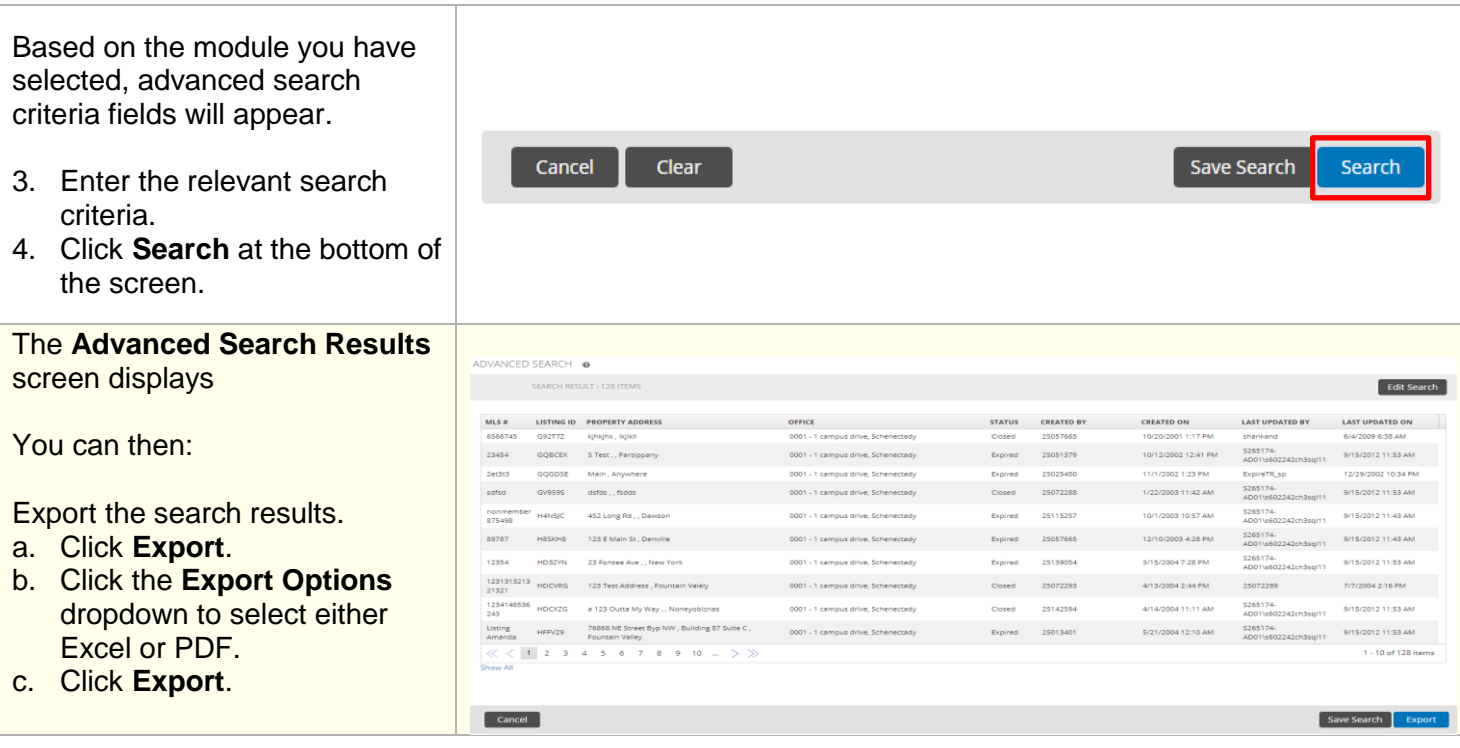

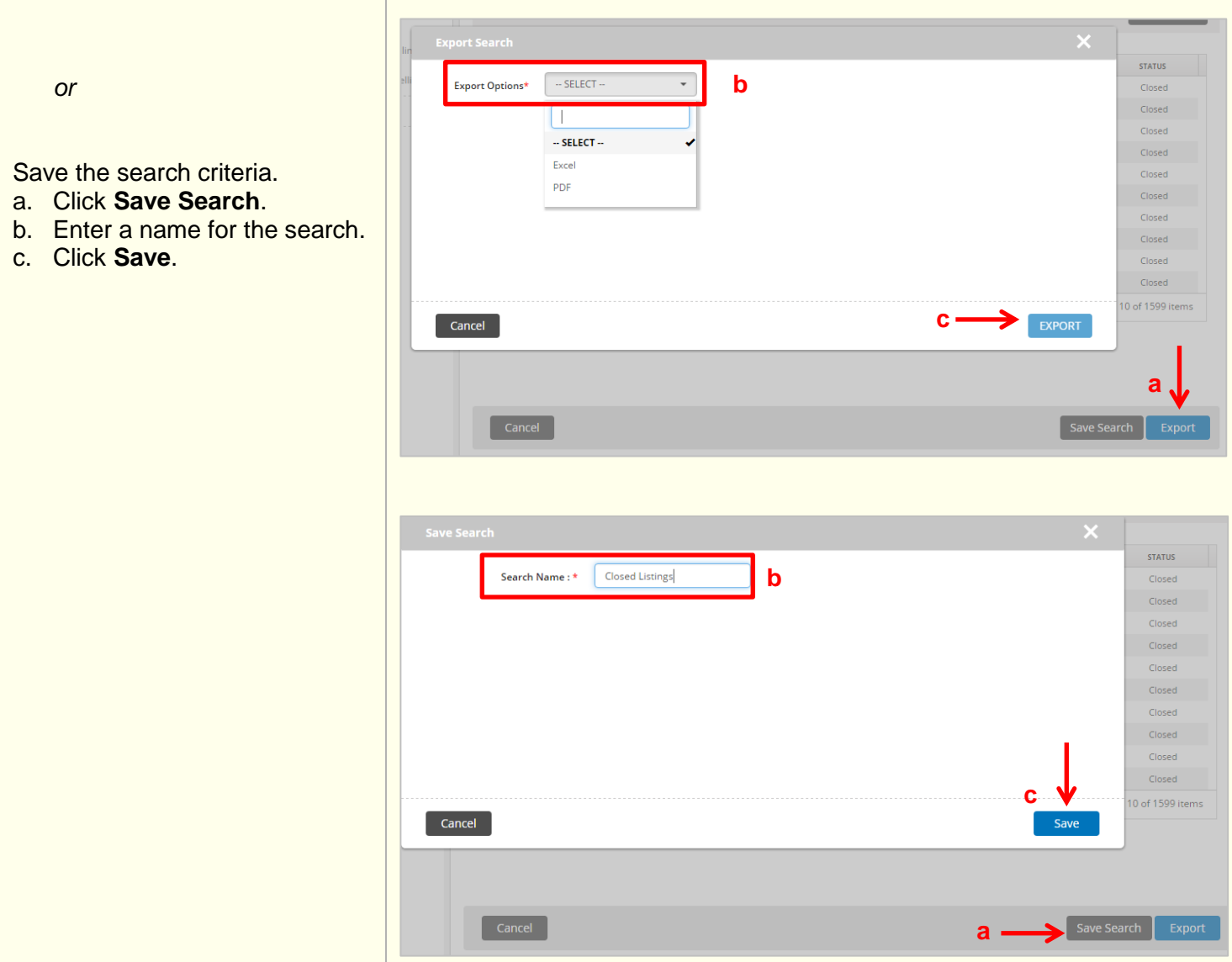

I

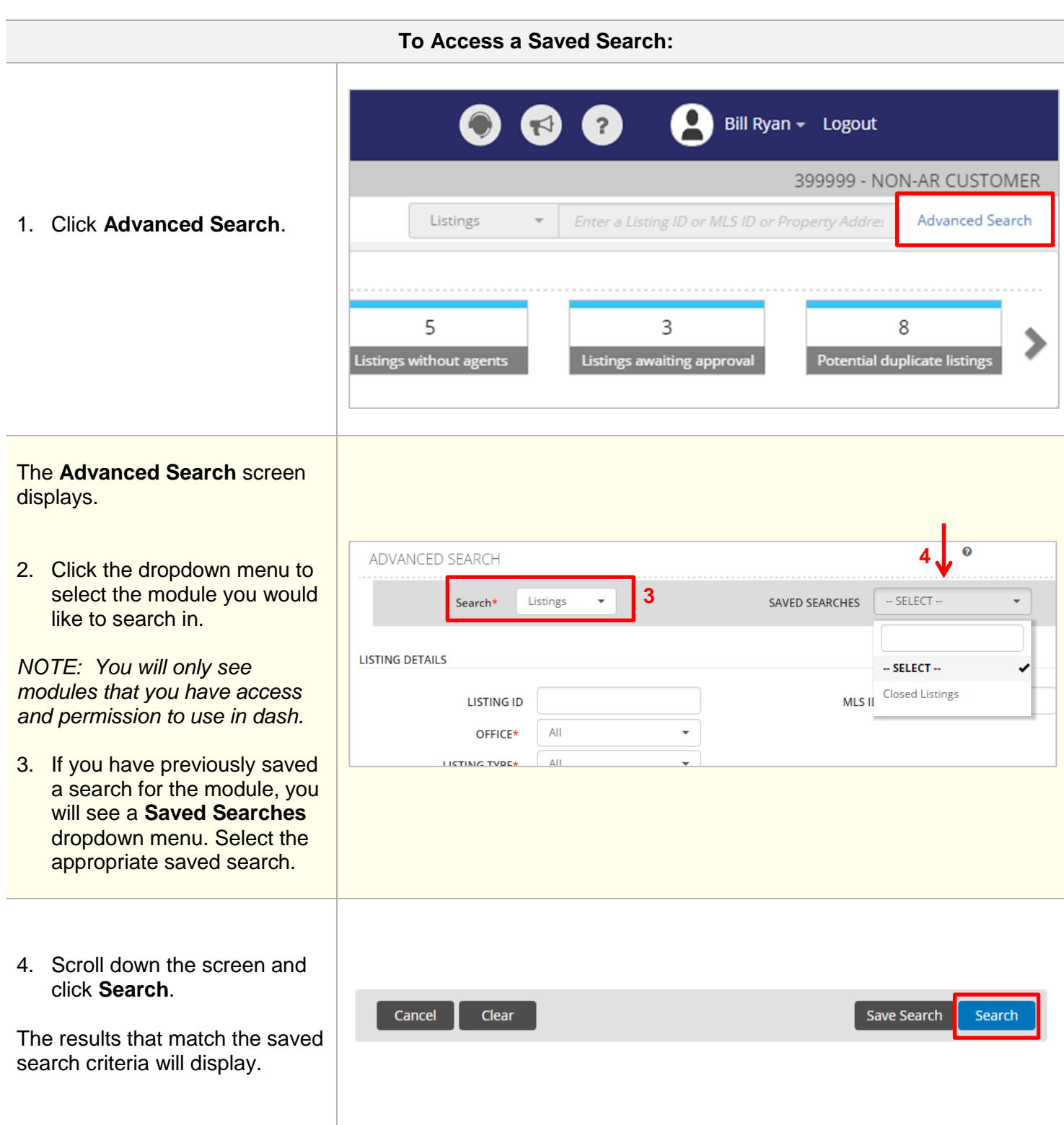

## **To Edit Saved Search Criteria or Delete Saved Search:**

- 1. Click **your name or photo** from the dash toolbar at the top of the screen.
- 2. A drop down list appears. Click **Saved Searches**.

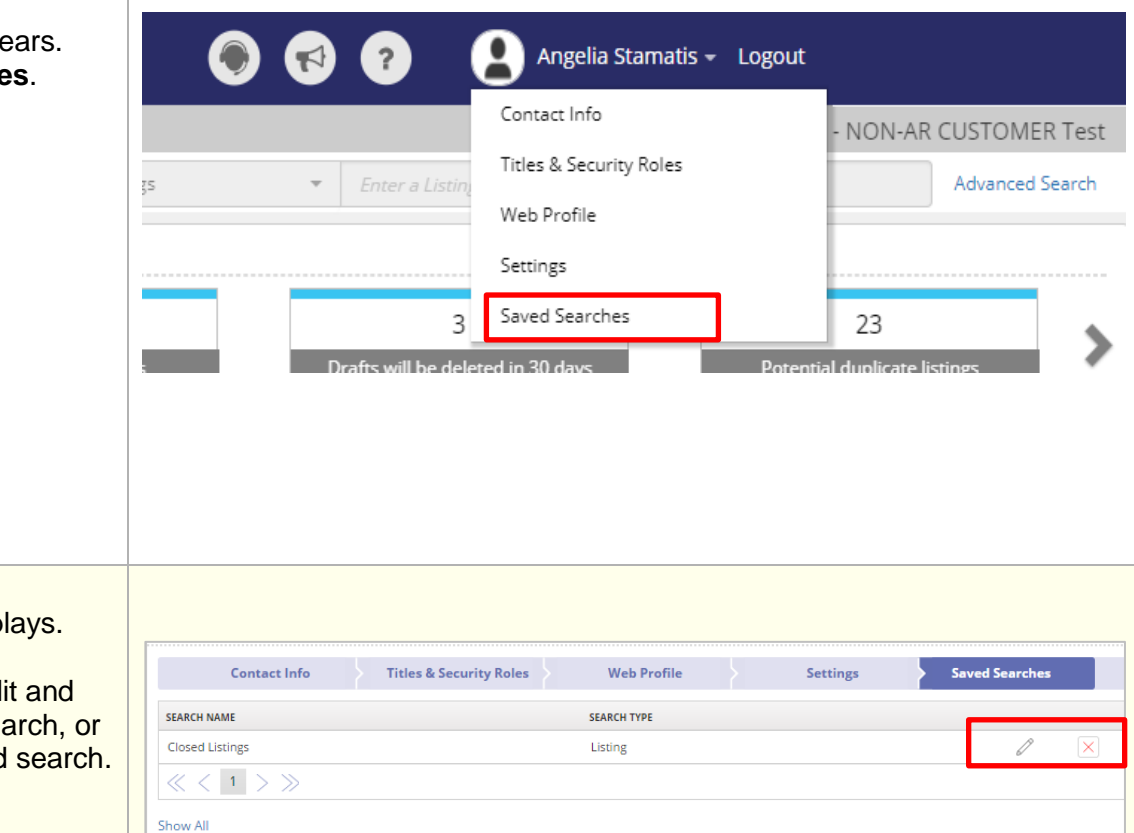

Your **Profile** screen disp

3. Click the pencil to edit save your revised sea X to delete the saved

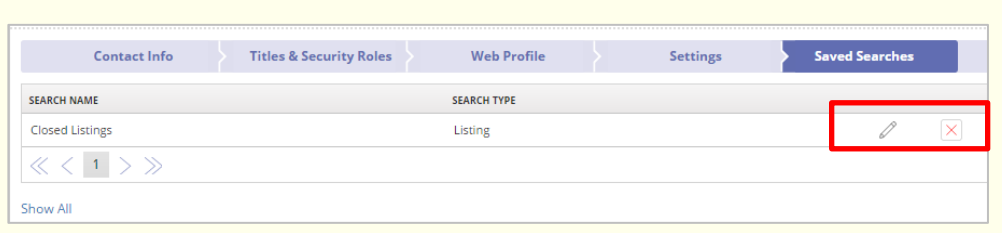